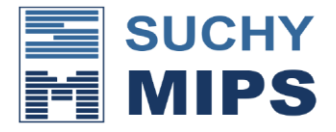

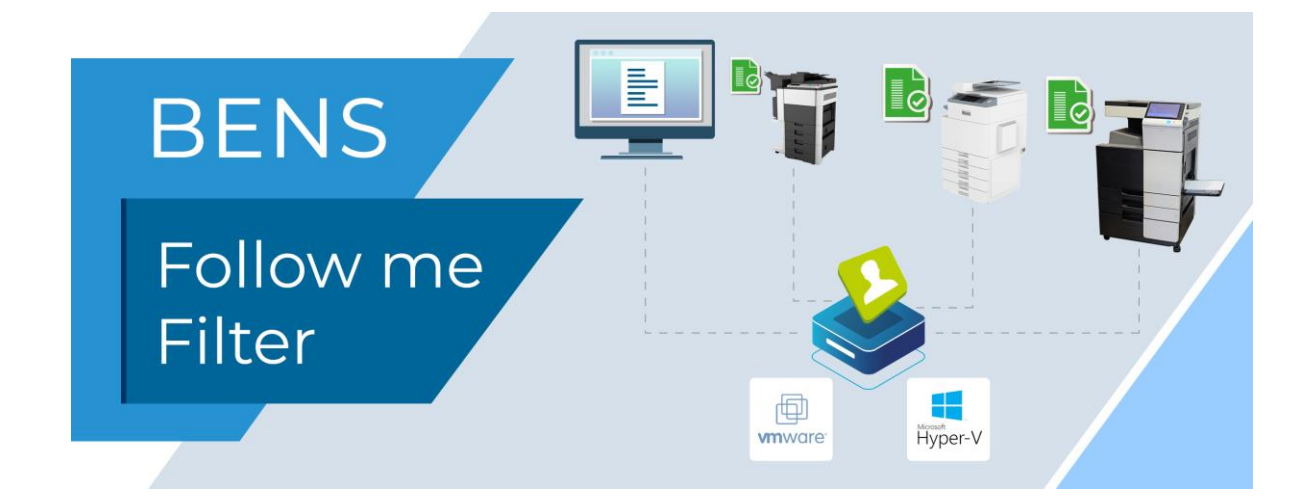

## BENS Follow me Filter

The BENS FollowMe filter realizes the delayed printing of documents with the selected printer the user is at present working with. The printouts of each user are buffered in a queue on BENS until the user is requesting the printouts on the printer of his choice. The identification of the printer is either carried out through calling the BENS queue via a button on the MFP interface, or optionally via scanning a barcode with a mobile device (eg. Smartphone). The barcode has to be affixed to the printer beforehand. Suchy MIPS supplies a free tool for creating the barcode. Scanning the barcode with the Smartphone is carried out via a suitable App., such as "i-nigma" for IPhones or "Scanlife Barcode" for Androids. An Suchy MIPS own App is in pipeline. Scanning of the barcodes initiates the immediate start of the WEB-interface for the BENS queue administration. At the same time in the background, BENS is informed about which printer the user is working with. Via a click on his user name the user triggers the printout of his documents. The administrator can optionally set up an authentification via a multi-digit PIN number. Via the WEB-interface the user can request all documents at once (one-click-print) or one by one. Optionally, the documents from the queue can also be deleted by the user. The filter has a function similar to the electronic box on the printer with the advantage that all jobs can be printed out following just one click (one-click option). The mobile option enables cost-effective printing also from smaller printers that have no expensive displays with a WEB-browser.